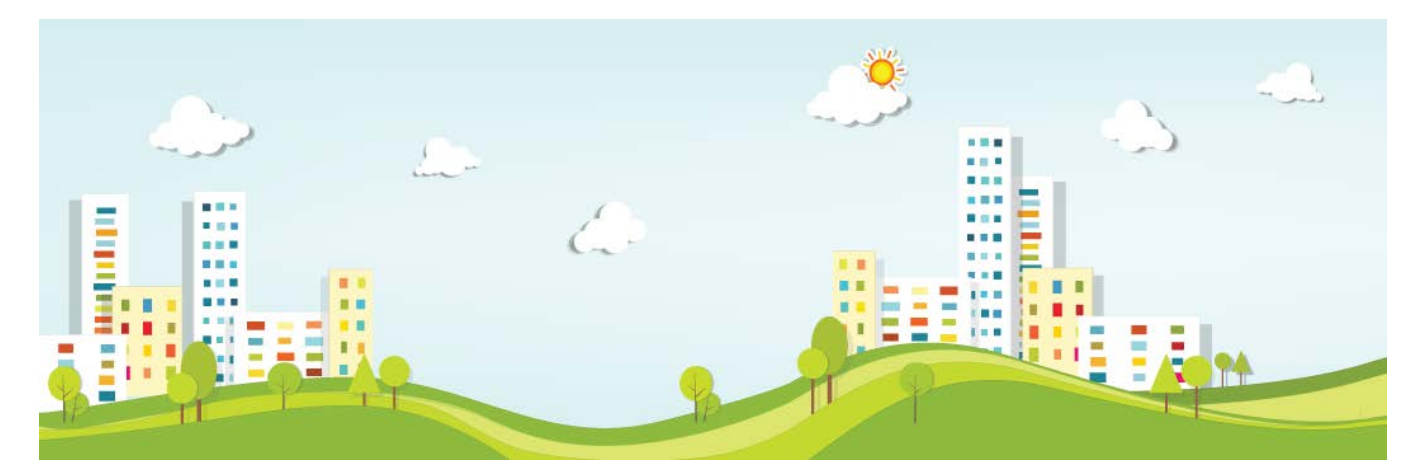

## **2020 Partners Content Forum**

We are pleased to announce that we have created a dedicated private forum in our online community for **2020 Content Partners** containing tips and tricks and answers to FAQs; we hope you will enjoy the opportunities and benefits we expect this new forum to deliver.

Here are some top tips to quickly get you up and running so that you can view the Forum threads, join the discussions or start new ones and ask questions to other content partners or 2020 content creation experts.

This forum is not meant to be a replacement for support or training but rather an added resource for sharing knowledge about common issues and their resolutions.

## Access to the 2020 Partners Content Forum from the 2020 Partner Portal

The 2020 Partner Portal now has a direct link to this private forum:

 $\triangleright$  Enter the Partner Portal with your Partner Portal login

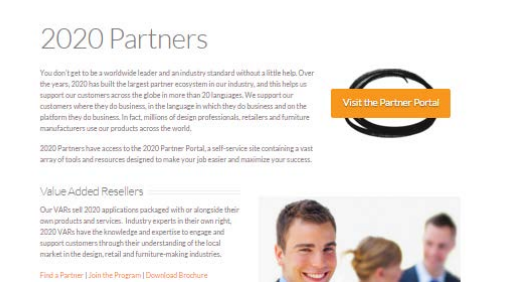

Click on the "Access Partner Content Forum" box

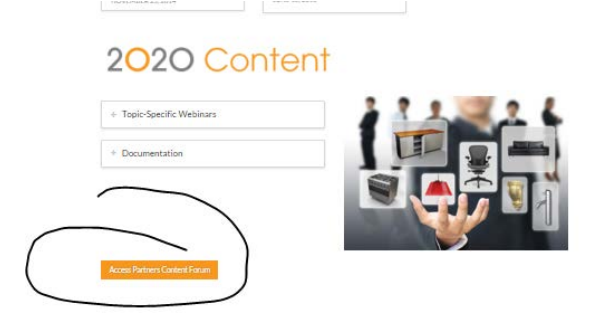

- You are now on the 2020 Partner Content Forum landing page.
- $\triangleright$  You can now view current posts by clicking on each post, reply or ask a question related to the specific post or go back to the forum landing page to create your own post (See "Creating a New Topic" instructions below)

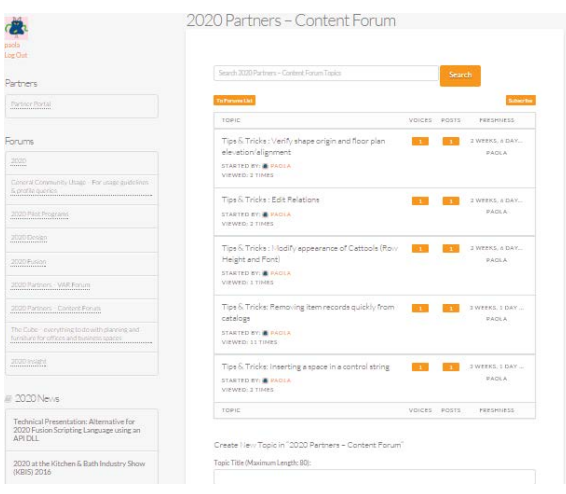

You can navigate back to the Partner Portal by Clicking on Partner Portal box on the top left-hand side of the Forums

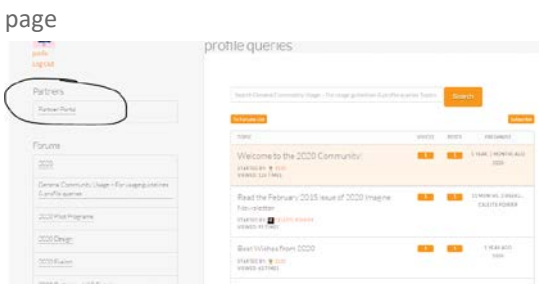

## Subscribe to the Content Forum or a Specific Content Forum Post

Click on **subscribe** on top right hand side of Content Forum page and get notified of new posts or when there is activity for any post. You can click to unsubscribe at any time.

Click on **subscribe** on top right hand side of Specific Post to get notifications when there is activity related to that post. You can click to unsubscribe at any time.

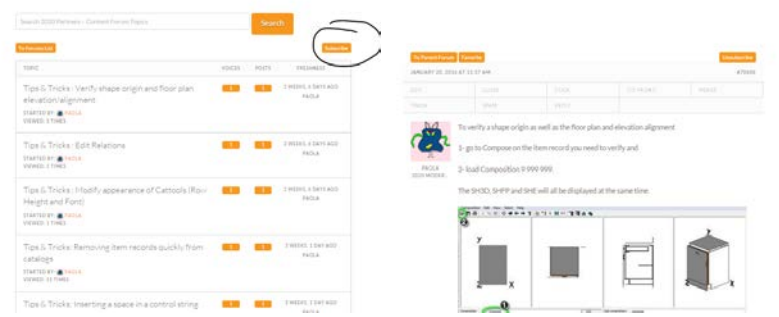

#### **Participation Guidelines**

Please refer t[o General Community Usage](http://www.2020spaces.com/forums/forum/general-community-usage/) section which provides useful information about the Forums as a whole; this includes our **[Community Guidelines](http://www.2020spaces.com/wp-content/uploads/2014/11/2020-Community-Guidelines.pdf)** which explains how to make the most of the 2020 community.

This is also the area in which you can ask any questions regarding how to use the forums effectively, or how to manage your user profile.

> Username jackjones Password

## Logging In

You will need to log in with your Username and Password every time you wish to contribute to a topic.

Click on 'Remember Me' if you wish for your credentials to be retained for every time you revisit [2020Spaces.com.](http://www.2020spaces.com/)

#### Access other 2020 Forums

Once logged in, you will be able to navigate to the various 2020 forums, update your profile (including uploading an avatar) and define your notification settings - all via the '2020 Community' icon - which is accessible from any part o[f 2020Spaces.com.](http://www.2020spaces.com/)

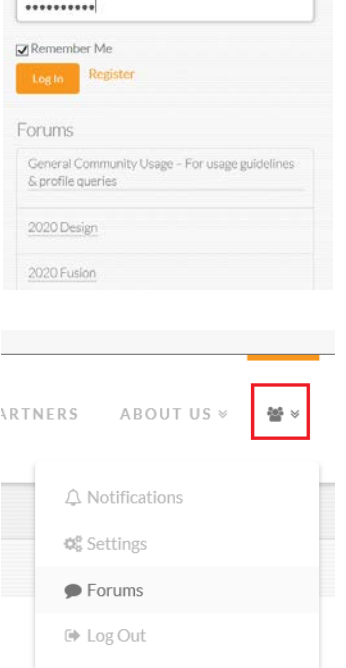

### Creating a New Topic

If you wish to create a new topic, please ensure that you are logged in and scroll down to the bottom of the 2020 Content Forum landing page where you will find the following:

#### *Title/Content:*

Please ensure that your topic has a title (maximum of 80  $_{\tiny{\tiny{Teplet1}}}$ characters) and some content.

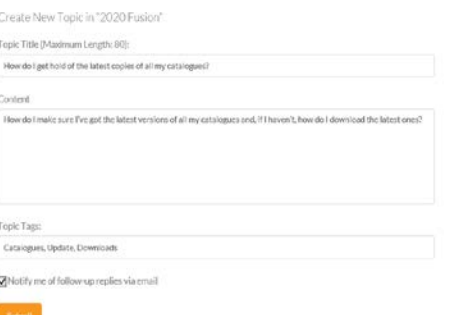

# Notifications

.

If you wish to be automatically updated whenever there is a response to your topic, please check the 'Notify me of followup replies via e-mail' box.

# Contributing to an Existing Topic

If you wish to contribute to an existing topic, please ensure that you are logged in and click on the required topic listing in the **Conten**t forum.

Once open, you can 'Reply To:' the topic by adding your comments to the 'Content' page.

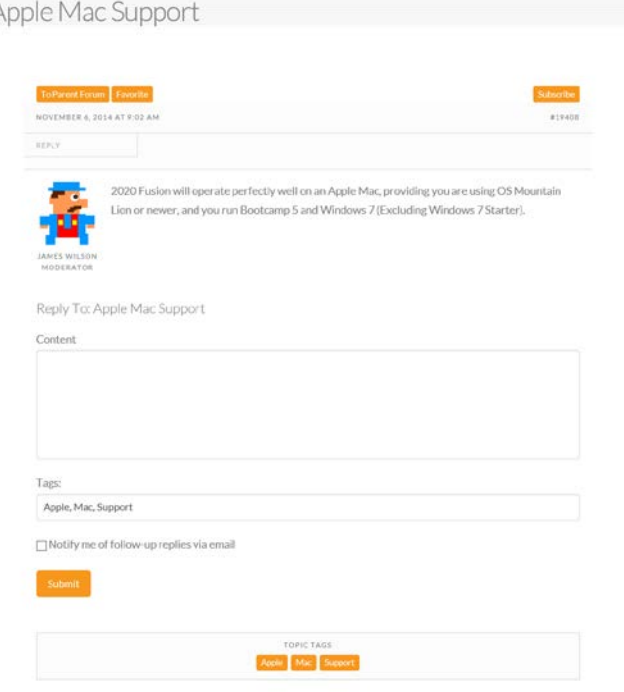

## Any Other Questions?

Send an e-mail to **partnerinfo@2020spaces.com**.